# ENCODING FUN

AUTHOR: CYBEXER TECHNOLOGIES

# International Cyber Security **Challenge**

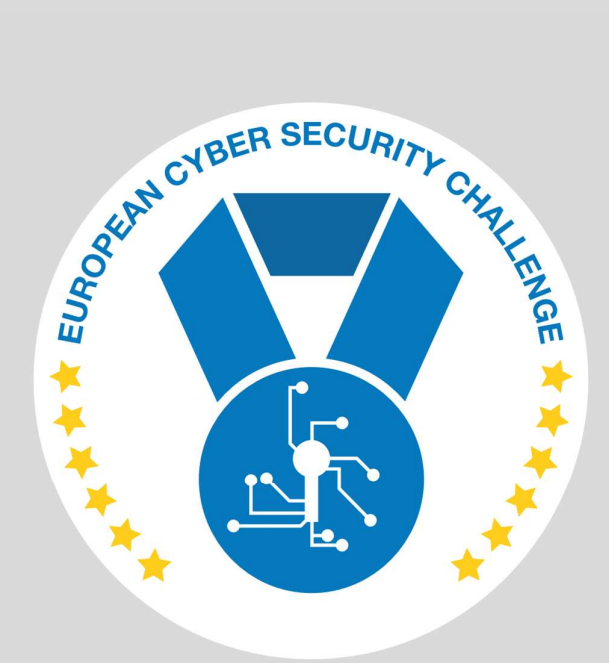

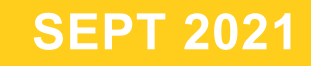

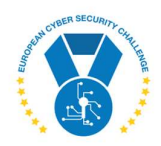

### 1. DESCRIPTION

The target file contains an encrypted flag. The task is to figure out the encryption and/or obfuscation method(s), there can be multiple of them embedded into each other.

# 2. CHALLENGE SPECIFICATIONS

- Categroty: Crypto
- Difficulty: Easy
- Estimated time: 5-10 min

# 3. QUESTIONS AND ANSWERS

#### 3.1 WHAT TEXT IS IN THE FILE?

f[abcdefgh]

## 4. SETUP INSTRUCTIONS

Dockerfile and docker-compose.yml are provided to run the task in a container. FLAG and PORT can be given as build-time arguments to Docker, there are defaults in Dockerfile.

With docker-compose, they are also populated from environment, as shown in .env file.

docker-compose build

docker-compose up

The file is generated during build time with commands in *Dockerfile*. The container is just serving it over HTTP at given port.

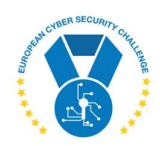

## 5. ARTIFACTS PROVIDED

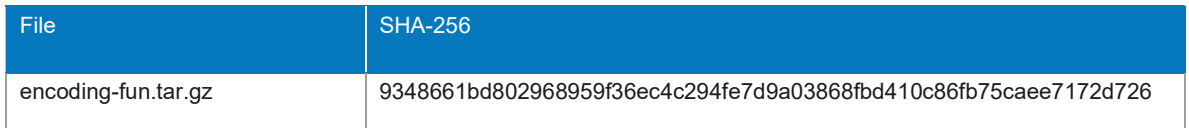

# 6. TOOLS NEEDED

Common Linux utilities

## 7. WALKTHROUGH

A file called encoded.txt is served to us. First let's determine the file type:

\$ file encoded.txt encoded.txt: gzip compressed data, from Unix, original size 508

Despite the .txt extension, it is actually not a text file. Let's unpack it:

\$ mv encoded.txt encoded.txt.gz \$ gunzip encoded.txt.gz \$ file encoded.txt encoded.txt: ASCII text \$ cat encoded.txt 10,20,4d55496f6864652b637a6575724a46515a424176 1,20,516c706f4f54464257535a54576151557a6b7341 9,20,51674d68504c4d516f3748416142434d4466654c 8,20,6b6b514941377344307679763950685974584d55 7,20,336b565378676851587179794d66655a57663232 11,20,4e75356f77485175354970776f5346494b5a7957 6,20,534e6746747377726359774b344e2b455749434a 5,20,453177546149766f69416c6c6e4f627131414c53 2,20,4143467a67476f34414144413559414577414141 3,20,4244414132434b5a4d54494d6a436d5445794449 4,20,775a6f6971656f61505366705435535869376b53

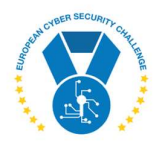

Now we have some CSV text. We can notice that first column has all numbers from 1 to 11, second is always 20 and finally there is some hexprint. Let's make assumptions that the content must be sorted according to first column and hexprint must be converted to binary. This can be achieved with few commands:

```
$ sed 's/,/ /g' encoded.txt | sort -n > sorted.txt 
$ cut -d' ' -f3 sorted.txt | tr -d '\n' | perl -e 'print pack("H*",<>);' 
QlpoOTFBWSZTWaQUzksAACFzgGo4AADA5YAEwAAABDAA2CKZMTIMjCmTEyDIwZoiqeoaPSfpT5SXi7kSE1wTaIvoiAllnObq1A
LSSNgFtswrcYwK4N+EWICJ3kVSxghQXqyyMfeZWf22kkQIA7sD0vyv9PhYtXMUQgMhPLMQo7HAaBCMDfeLMUIohde+czeurJFQ
ZBAvNu5owHQu5IpwoSFIKZyW
```
This looks like Base64. Let's try to decode it:

```
$ cut -d' ' -f3 sorted.txt | tr -d '\n' | perl -e 'print pack("H*",<>);' > encoded.b64 
$ base64 -d encoded.b64 > encoded.bin 
$ file encoded.bin 
encoded.bin: bzip2 compressed data, block size = 900k
```
Obvious next step is to unpack the file:

```
$ mv encoded.bin encoded.bz2 
$ bunzip2 encoded.bz2 
$ file encoded 
encoded: ASCII text 
$ cat encoded 
  \mathcal{L} = \mathcal{L} \mathcal{L} \mathcal\|f\|_{\mathcal{L}}\|f\|_{\mathcal{L}}\|f\|_{\mathcal{L}}\|f\|_{\mathcal{L}}\|f\|_{\mathcal{L}}\|f\|_{\mathcal{L}}\|f\|_{\mathcal{L}}\|f\|_{\mathcal{L}}\|f\|_{\mathcal{L}}\|f\|_{\mathcal{L}}\|f\|_{\mathcal{L}}\|f\|_{\mathcal{L}}\|f\|_{\mathcal{L}}\|f\|_{\mathcal{L}}\|f\|_{\mathcal{L}}\|f\|_{\mathcal{L}}\|f\|_{\mathcal{L}}\|f\|_{\mathcal{L}}\|f\
```
| |\_ | | \_\_ \_ | |\_\_ \_\_\_ \_\_| | \_\_\_ | |\_ | | | \_|| | / \_` || '\_ \ / \_\_|/ \_` | / \_ \| \_| | | | | | || (\_| || |\_) || (\_\_| (\_| || \_\_/| | | | |\_| | |\_\\_\_,\_||\_.\_\_/ \\_\_\_|\\_\_,\_| \\_\_\_||\_| \_| | |\_\_\_| |\_\_\_|

Done.

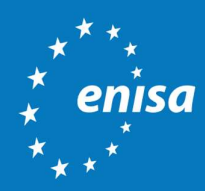

ENISA European Union Agency for Cybersecurity

> Athens Office 1 Vasilissis Sofias Str. 151 24 Marousi, Attiki, Greece

Heraklion Office 95 Nikolaou Plastira 700 13 Vassilika Vouton, Heraklion, Greece

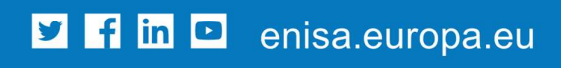

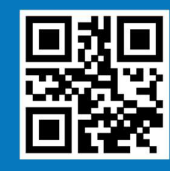

ISBN xxx-xx-xxxx-xxx-x doi:xx.xxxx/xxxxxx TP-xx-xx-xxx-EN-C